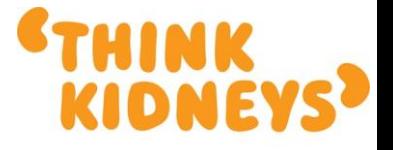

The NHS campaign to improve the care of<br>people at risk of, or with, acute kidney injury ww.thinkkidneys.nhs.uk

## **Creating the Renal Registry text file in WinPath version 5**

## *1.1 Creating the query*

Start WinPath and create the following query using the DOS program 5SEARCH (Utilities, WinPath Query).

This query makes the following assumptions regarding test format coding and database positions:

AKI is the test format code used to hold the AKI stage CRE2 is the test format code that holds the creatinine value 69640 is the laboratory code. This needs to be changed to reflect your own laboratory code as specified in http://systems.hscic.gov.uk/data/ods/supportinginfo/filedescript/eplab.pdf ? are used to indicate data items that are either not present or not correctly matched to the Renal Registry format.

Unfortunately, unlike the rule base, there is no syntax available in the query language to compare a specific result with the age/sex related reference ranges for the assay. Therefore to extract those requests that are outside the reference range (top right hand corner of the algorithm) there is no option but to hard code the values (see example below).

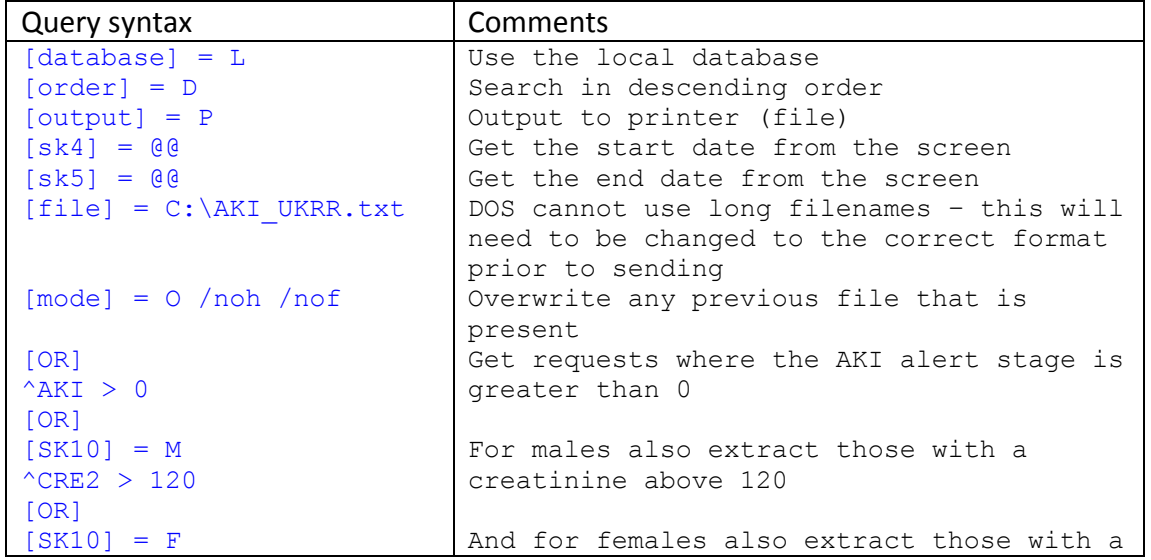

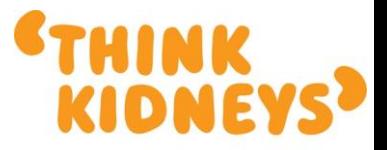

the care of

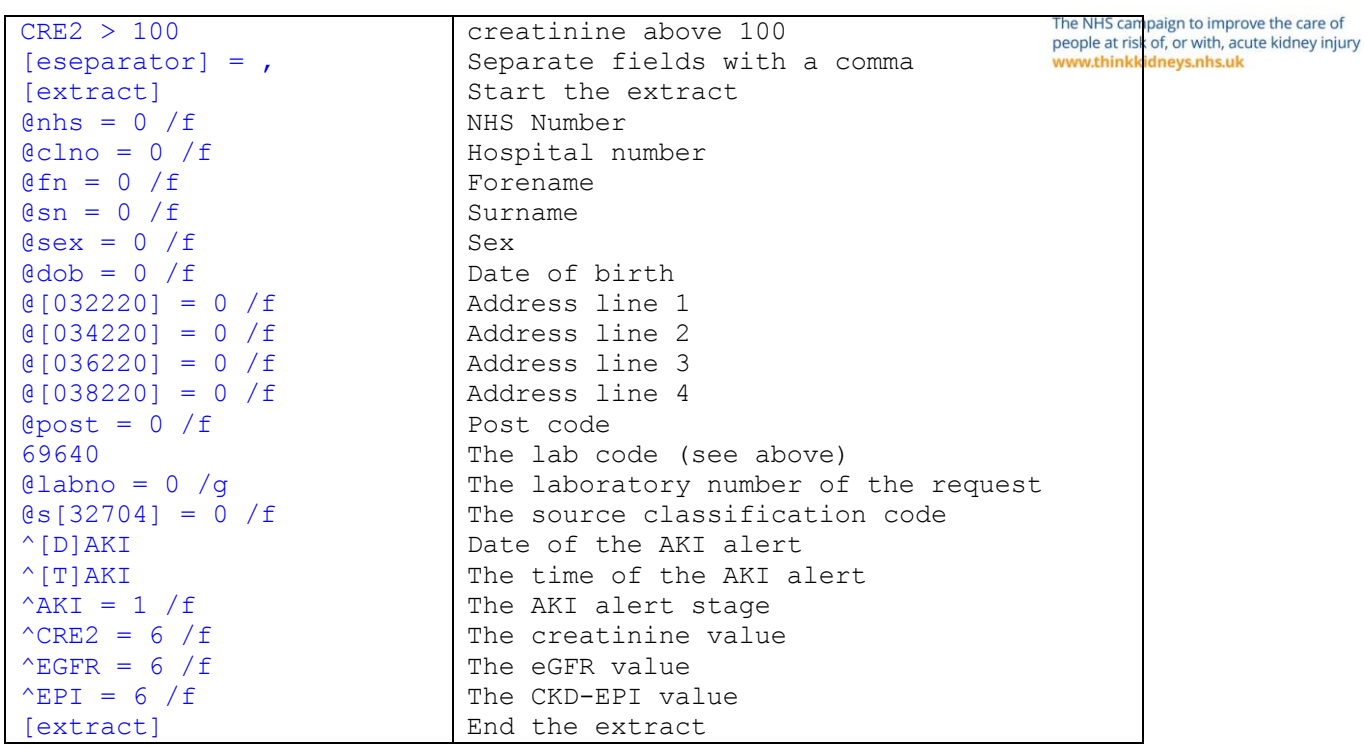

## *1.2 Running the query*

To run the query start 5SEARCH and enter the start and end dates in the date fields. Press F3 and enter the name you give to the query (e.g. AKI\_UKRR) – the query will now extract the data into the specified file.

Once the query has completed the file needs to be renamed as per the format below:

Format: LABCODE\_YYYYMMDD\_YYYYMMDD.csv (where the 1st date is the start of the period and the 2nd the end inclusive) Example: 69120\_20140301\_20140331.csv

This can be done by right clicking on the file and selecting the rename option.